#### Observing an experiment

Rüdiger Haas Chalmers University of Technology

EGU and IVS Training School on VLBI for Geodesy and Astrometry March 2-5, 2013, Aalto University, Espoo, Finland

## Overview

- Experiment preparations
- Experiment pre-checks
- Running the experiment
- Experiment post-checks
- Data transfer to correlator

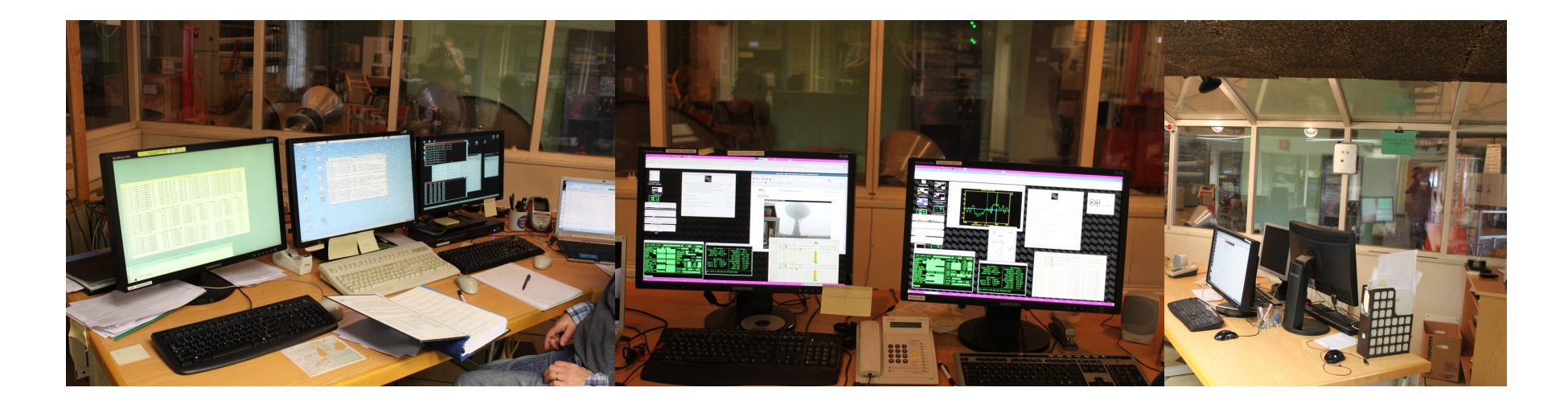

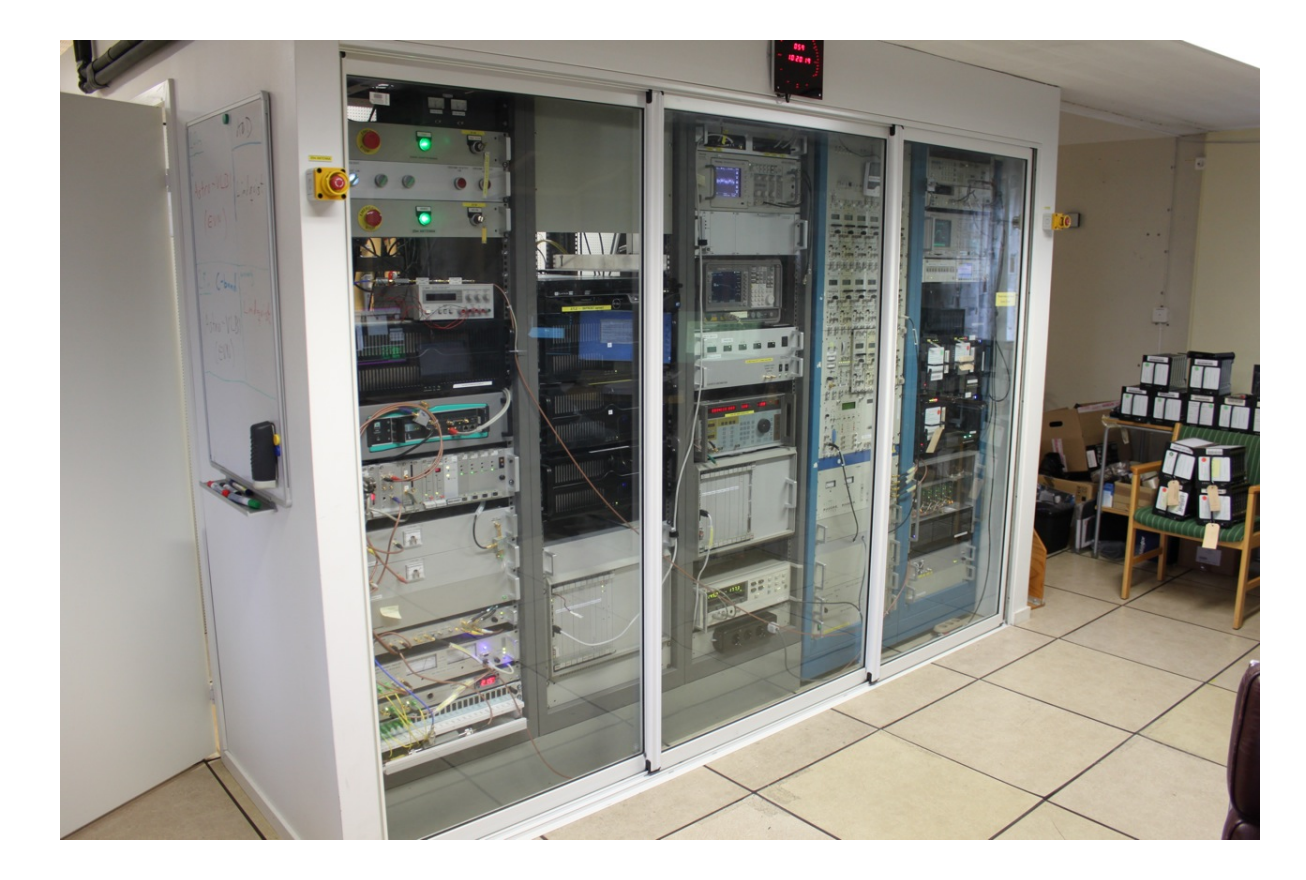

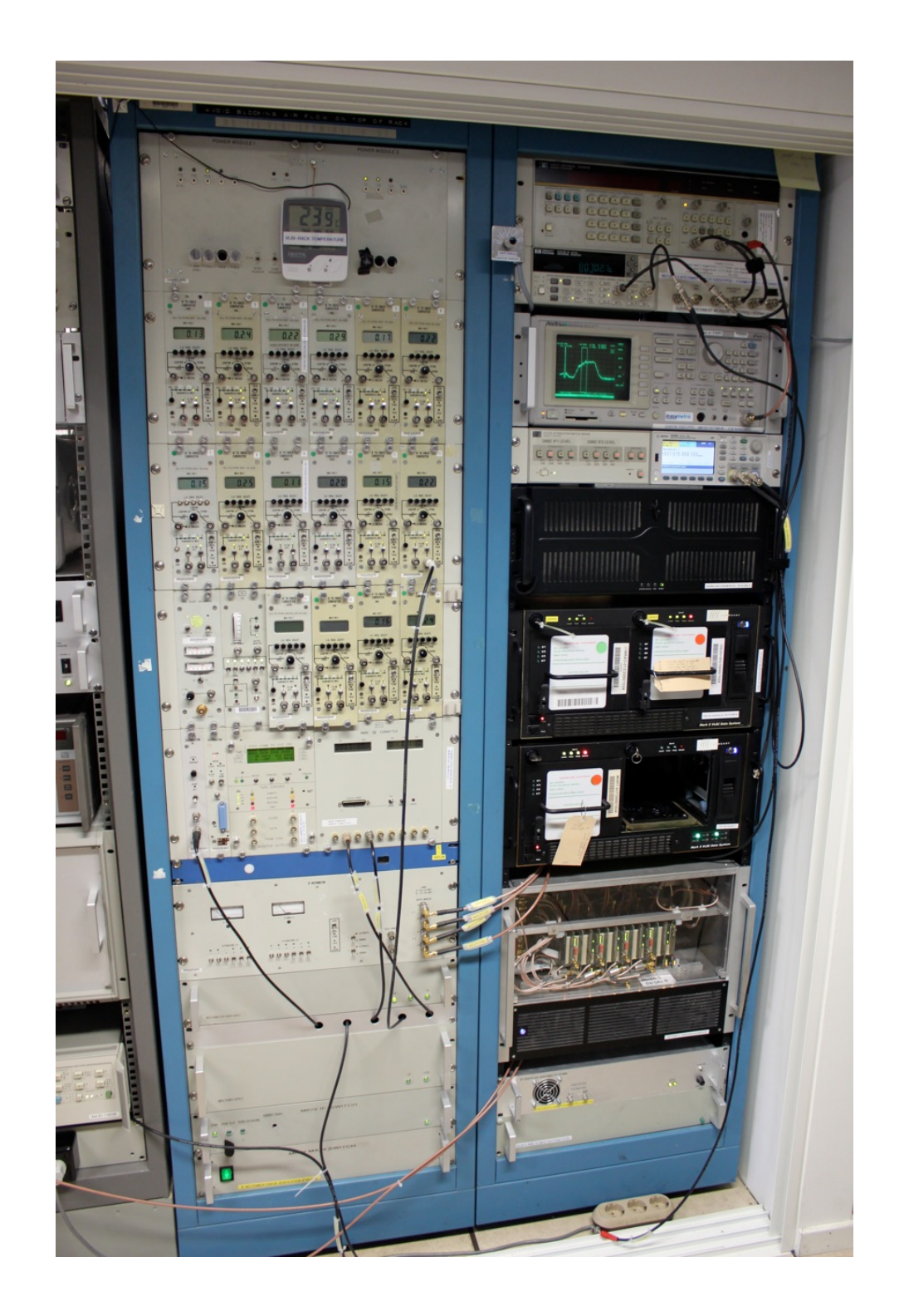

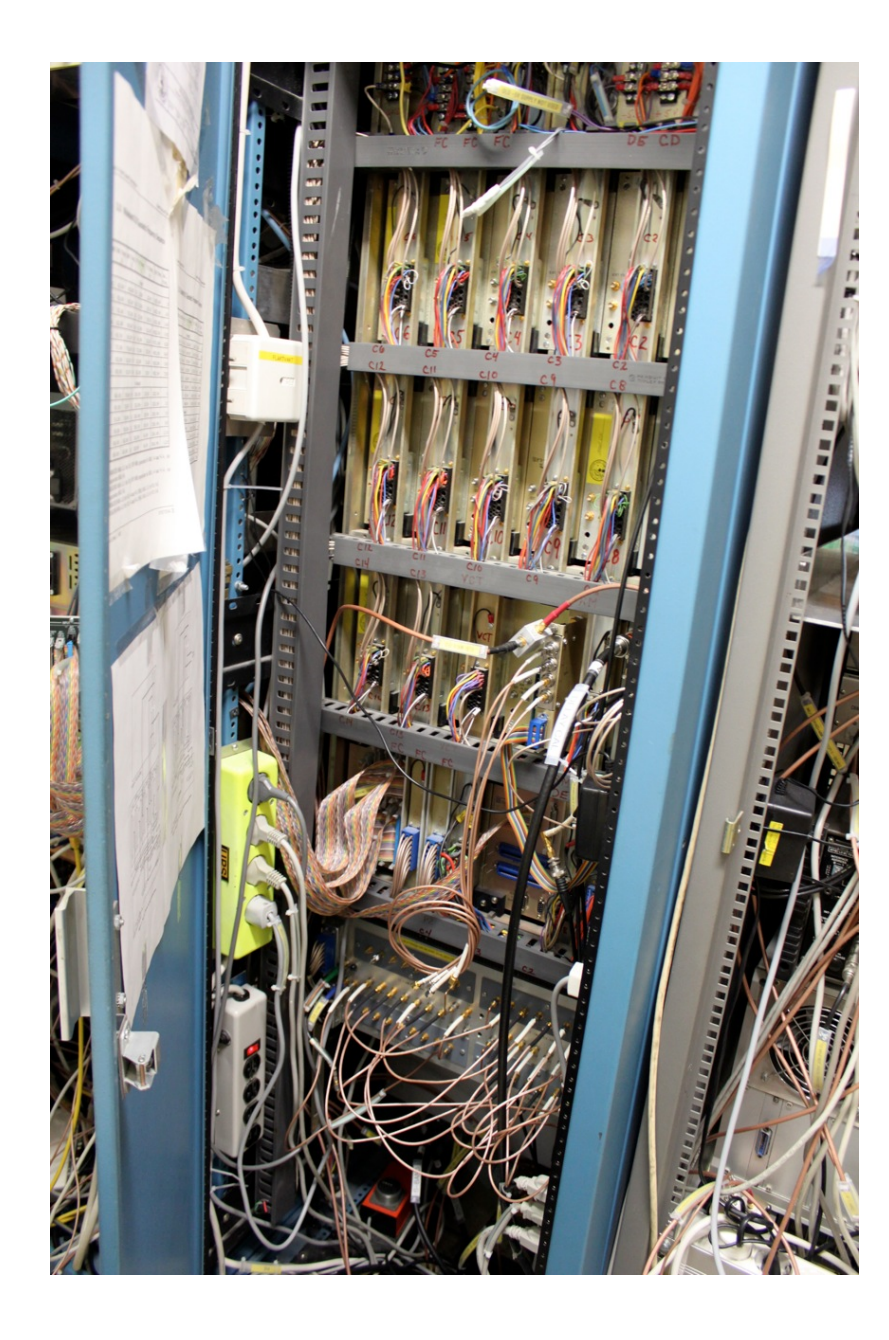

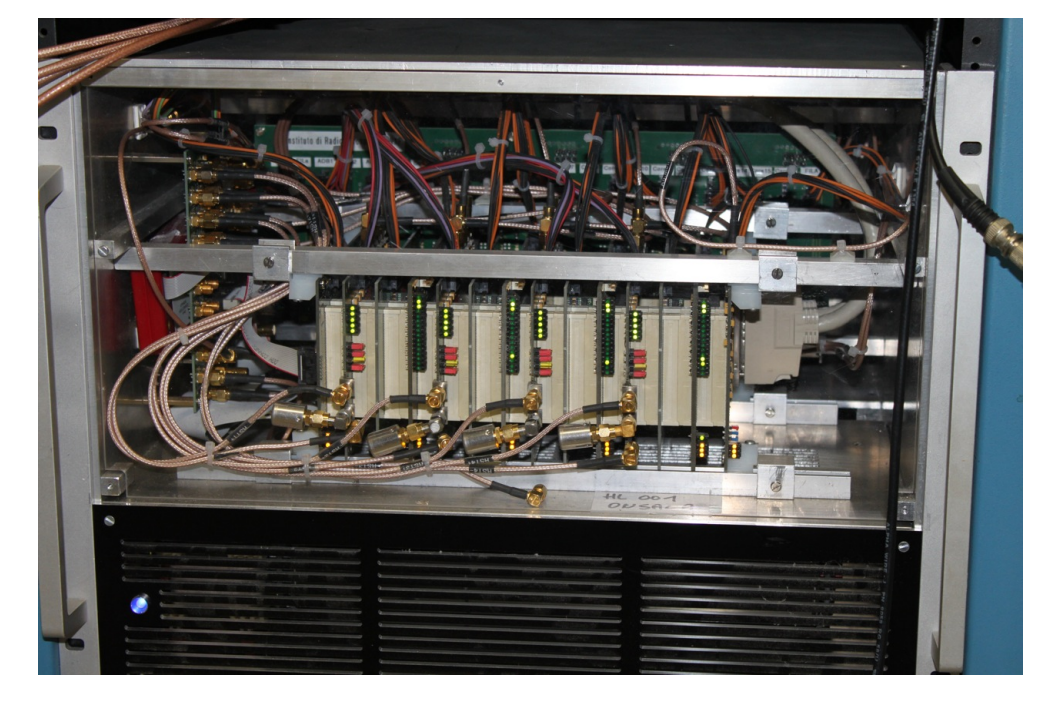

## Experiment preparations

- Get the schedule file from IVS-server to Field System (FS) computer
- Drudg the schedule file, i.e. extract the stationspecific procedures and commands
	- $-$  Creates procedure library for the experiment
	- $-$  Creates the snap-file of the experiment
- Example

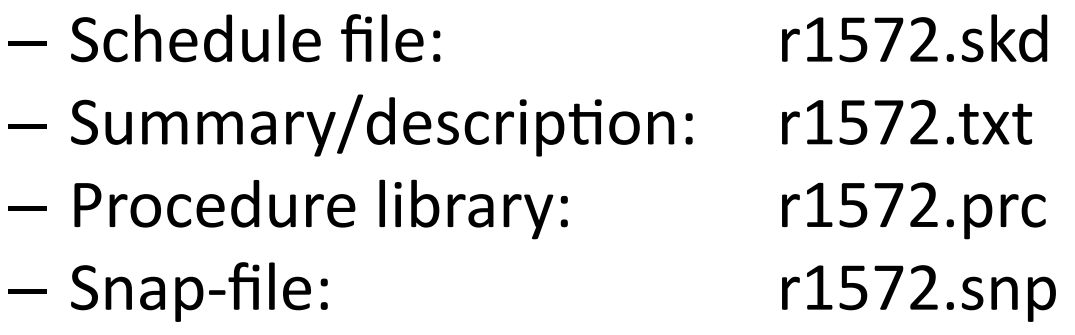

#### e.g. r1572.skd

\$EXPER R1572 \$PARAM DESCRIPTION IVS-R1 SKED VERSION 2012Nov19 SKED CREATE DATE 2013/01/31 16:15:33 SCHEDULER NASA CORRELATOR BONN START 2013043170000 END 2013044170000 CALIBRATION 10 CORSYNCH 3 DURATION 196 EARLY 0 IDLE 0 LOOKAHEAD 20 MAXSCAN 600 MINSCAN 43 MINIMUM 0 MIDTP 10 MODULAR 1 MODSCAN 1 PARITY 100 SETUP 20 SOURCE 5 TAPETM 1 WIDTH 0 CONFIRM Y VSCAN Y DEBUG N KEEP LOG N VERBOSE N PRFLAG YNNN SNR AUTO FREQUENCY SX PREOB PREOB MIDOB MIDOB POSTOB POSTOB ELEVATION 5.0 TAPE MOTION START&STOP TAPE TYPE Ke Mark5B Kk Mark5B Ny Mark5B On Mark5A Tc Mark5B Ts K5 Wf Mark5B TAPE TYPE Wz Mark5A Yg Mark5B

…

#### e.g. r1572on.snp

" R1572 2013 ONSALA60 T On

" T ONSALA60 AZEL .0000 144.0 20 340.0 740.0 60.0 20 5.0 85.0 20.0 On 02

" On ONSALA60 3370606.04502 711917.49406 5349830.72571 72137701

" 02 ONSALA Mark5A

" drudg version 2013Jan23 compiled under FS 9.11.01

" Rack=Mark4 Recorder 1=Mark5A Recorder 2=none scan\_name=043-1700b,r1572,On,54,54 source=OJ287,085157.23,201758.6,1950.0,neutral ready\_disk setupsx !2013.043.16:59:50 preob !2013.043.17:00:00 disk\_pos disk\_record=on disk\_record data\_valid=on midob !2013.043.17:00:54 data\_valid=off disk\_record=off

disk\_pos

postob and the set of  $8$ 

#### e.g. r1572on.prc

```
define
        ifdsx
                        13043162905x
ifd=31,15, nor, norif3=18, in, 2, 2, ,, on
10 =lo=lo1,8080.00,usb,rcp,1
lo=lo2, 2020.00, usb, rcp, 1
lo=lo3,8580.10,usb,rcp,1
patch=
patch=lo1, 11, 21, 3h, 4h
patch=lo2, 91, 10h, 11h, 12h, 13h, 14h
patch=lo3,5h,6h,7h,8h
enddef
```
 $\bullet\bullet\bullet$ 

 $\ddotsc$ 

#### e.g. r1572.txt

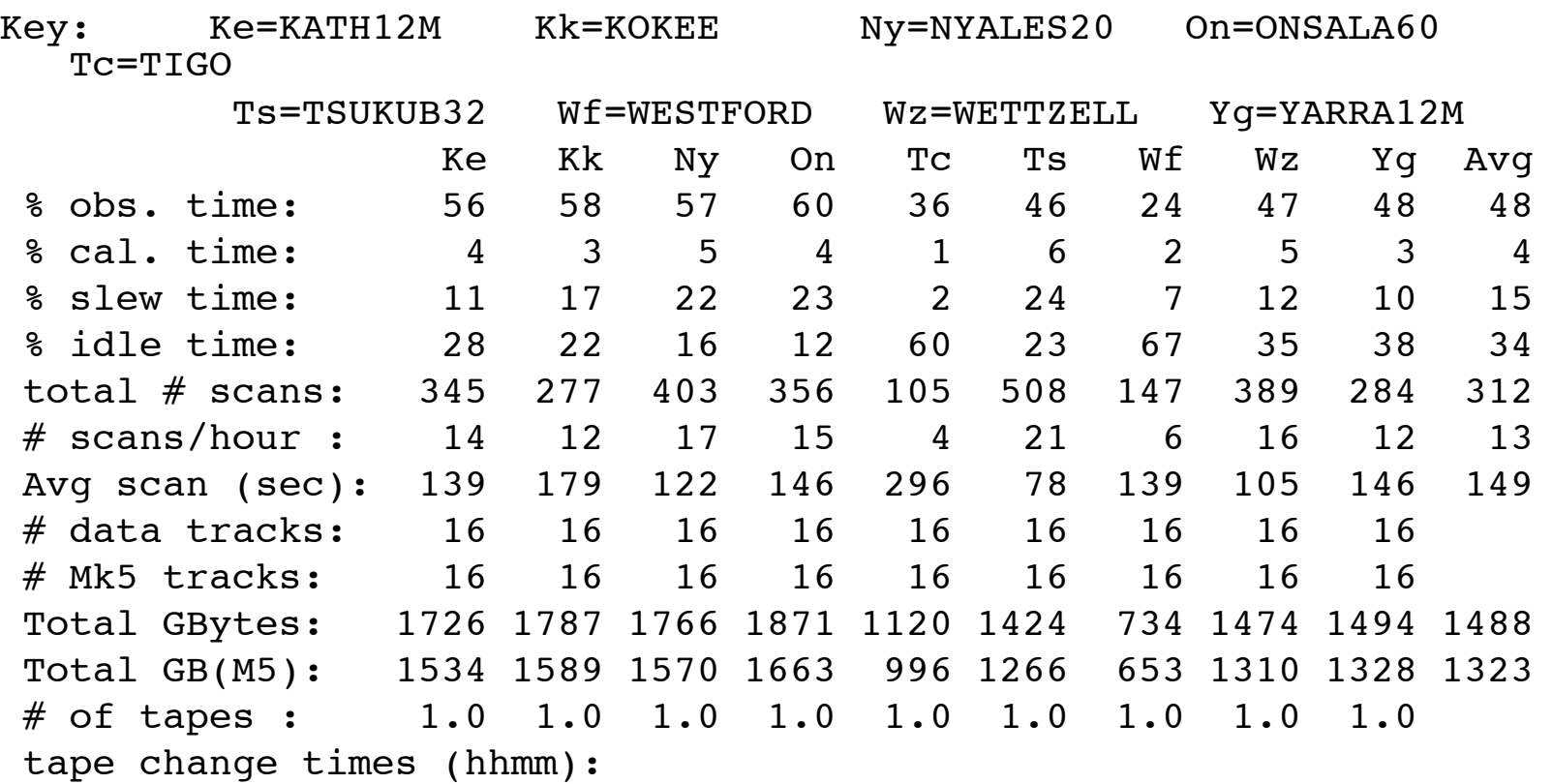

…

…

## Experiment preparations

- Establish communcation between FS-computer, telescope-computer, VLBI-rack
- Analogue system (e.g. Mk4/Mk5A):
	- Do the IF-patching
- Digital system (e.g. DBBC/Mk5B+)
	- Start up and condition the DBBC
	- Load DBBC configuration-file
- Start-up telescope
	- Connect correct receiver (e.g. S/X)
	- Load pointing model (e.g. X-band)

## Experiment pre-checks

- Check receiver status (cold?)
	- Station specific monitoring
- Check system temperature
	- Start-up FS
	- Load schedule-file: e.g. "schedule=r1572on,#1,1"
	- Load experiment setup: Run "setupsx"
- Adjust attenuation
	- Analogue system: additional attenuators and attenuation setting in "ifdsx" procedure
	- Digital system: taken care of by AGC (automatic gain control)
- Check system temperature
	- Point the telescope somewhere on the sky and run "caltsys"

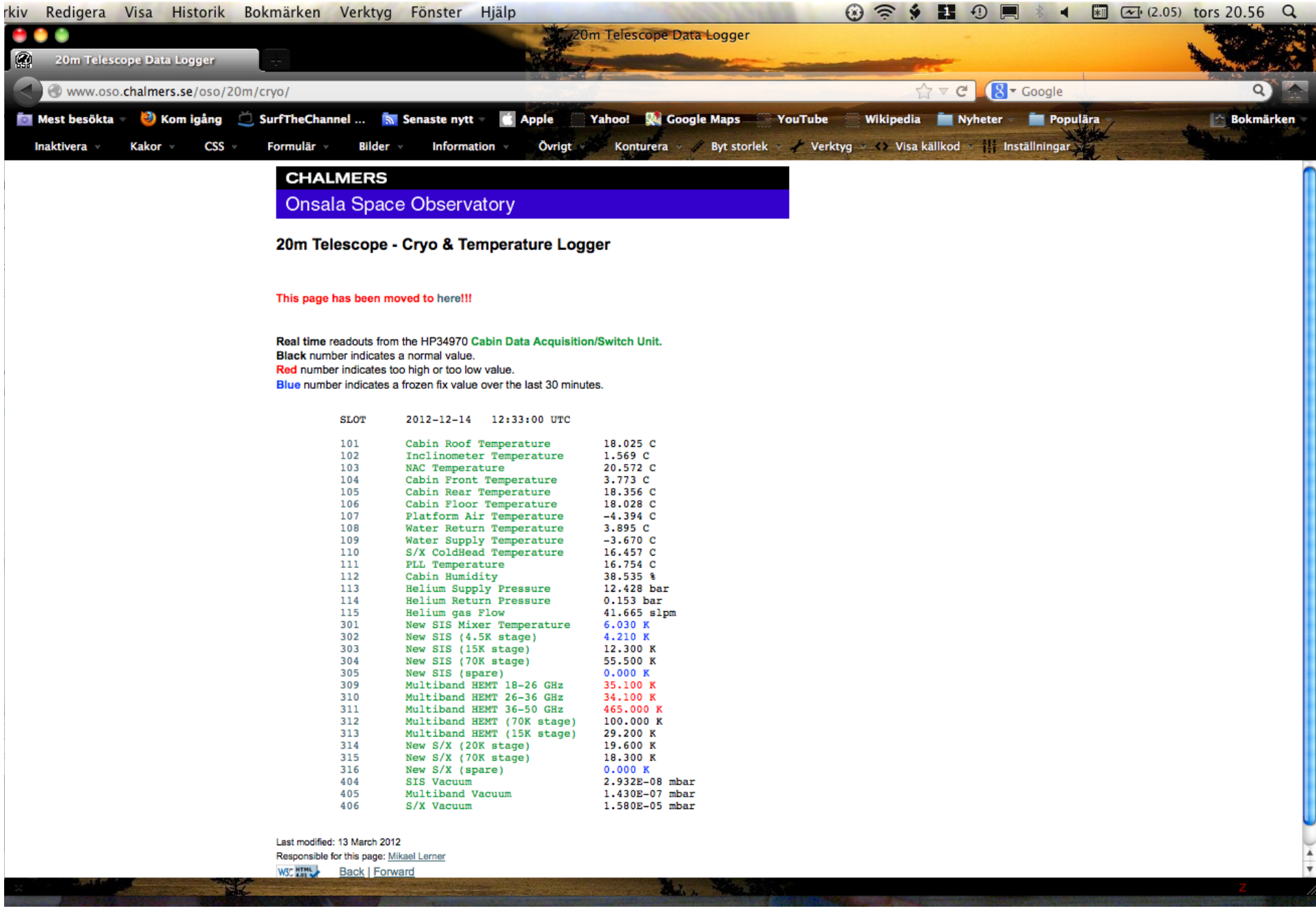

#### e.g. caltsys

2013.043.16:09:33.46;caltsys 2013.043.16:09:33.46&caltsys/tpi=formvc,formif 2013.043.16:09:33.46&caltsys/ifd=max,max,\*,\* 2013.043.16:09:33.46&caltsys/if3=max,\*,\*,\*,\*,\* 2013.043.16:09:33.46&caltsys/!+2s 2013.043.16:09:33.46&caltsys/tpzero=formvc,formif 2013.043.16:09:33.46&caltsys/ifd=old,old,\*,\* 2013.043.16:09:33.46&caltsys/if3=old,\*,\*,\*,\*,\* 2013.043.16:09:33.46&caltsys/calon 2013.043.16:09:33.46&caltsys/!+2s 2013.043.16:09:33.46&caltsys/tpical=formvc,formif 2013.043.16:09:33.46&caltsys/tpdiff=formvc,formif 2013.043.16:09:33.46&caltsys/caloff 2013.043.16:09:33.46&caltsys/caltemp=formvc,formif 2013.043.16:09:33.46&caltsys/tsys=formvc,formif 2013.043.16:09:33.95/tpi/1d,6828,2u,6053,3u,6488,4u,4543,i1,7993 2013.043.16:09:33.95/tpi/9u,7353,au,7489,bu,4223,cu,4392,du,4760,eu,4277,i2,5591 2013.043.16:09:33.95/tpi/5u,6378,6u,6255,7u,5540,8d,5693,i3,3898 2013.043.16:09:34.01/if3/nak,\*alarm\*i3(#95)^G^G 2013.043.16:09:36.50/tpzero/1d,675,2u,1507,3u,2903,4u,111,i1,933 2013.043.16:09:36.50/tpzero/9u,620,au,794,bu,157,cu,127,du,163,eu,122,i2,703 2013.043.16:09:36.50/tpzero/5u,875,6u,967,7u,1016,8d,400,i3,112 2013.043.16:09:36.56/if3/nak,\*alarm\*i3(#95)^G^G 2013.043.16:09:36.56&calon/" rx=\*,\*,\*,\*,\*,\*,on 2013.043.16:09:36.56&calon/sy=/usr2/proc/noisediode\_sx on & 2013.043.16:09:39.06/tpical/1d,9485,2u,7864,3u,7900,4u,6189,i1,10967 2013.043.16:09:39.06/tpical/9u,9790,au,9563,bu,5624,cu,5623,du,6276,eu,5675,i2,6135 2013.043.16:09:39.06/tpical/5u,8124,6u,8204,7u,7323,8d,7845,i3,5327 2013.043.16:09:39.06/tpdiff/1d,2657,2u,1811,3u,1412,4u,1646,i1,2974 2013.043.16:09:39.07/tpdiff/9u,2437,au,2074,bu,1401,cu,1231,du,1516,eu,1398,i2,544 2013.043.16:09:39.07/tpdiff/5u,1746,6u,1949,7u,1783,8d,2152,i3,1429 2013.043.16:09:39.07&caloff/" rx=\*,\*,\*,\*,\*,\*,off 2013.043.16:09:39.07&caloff/sy=/usr2/proc/noisediode\_sx off & 2013.043.16:09:39.08/caltemp/1d,20.516,2u,17.719,3u,24.206,4u,22.506,i1,24.768 2013.043.16:09:39.08/caltemp/9u,91.463,au,88.195,bu,84.508,cu,86.066,du,88.662,eu,86.578 2013.043.16:09:39.08/caltemp/i2,87.105 2013.043.16:09:39.08/caltemp/5u,13.930,6u,13.930,7u,13.930,8d,13.930,i3,13.930 2013.043.16:09:39.08/tsys/1d,47.5,2u,44.5,3u,61.5,4u,60.6,i1,58.8 2013.043.16:09:39.08/tsys/9u,252.7,au,284.7,bu,245.3,cu,298.2,du,268.9,eu,257.3 2013.043.16:09:39.08/tsys/i2,782.7 2013.043.16:09:39.08/tsys/5u,43.9,6u,37.8,7u,35.3,8d,34.3,i3,36.9 14\*

## Experiment pre-checks

- Check pointing and sensitivity
	- Load procedures for pointing tests: e.g. "proc=pnt- $SX''$
	- Initialize: run "initp geo"
	- Track a strong source (e.g. CasA)
	- Check pointing: Run "fivepoint"
	- Check SEFD: Run "onoff"
- Cable sign (adding additional cable)
- Check pressure sensor

## e.g. "fivept"

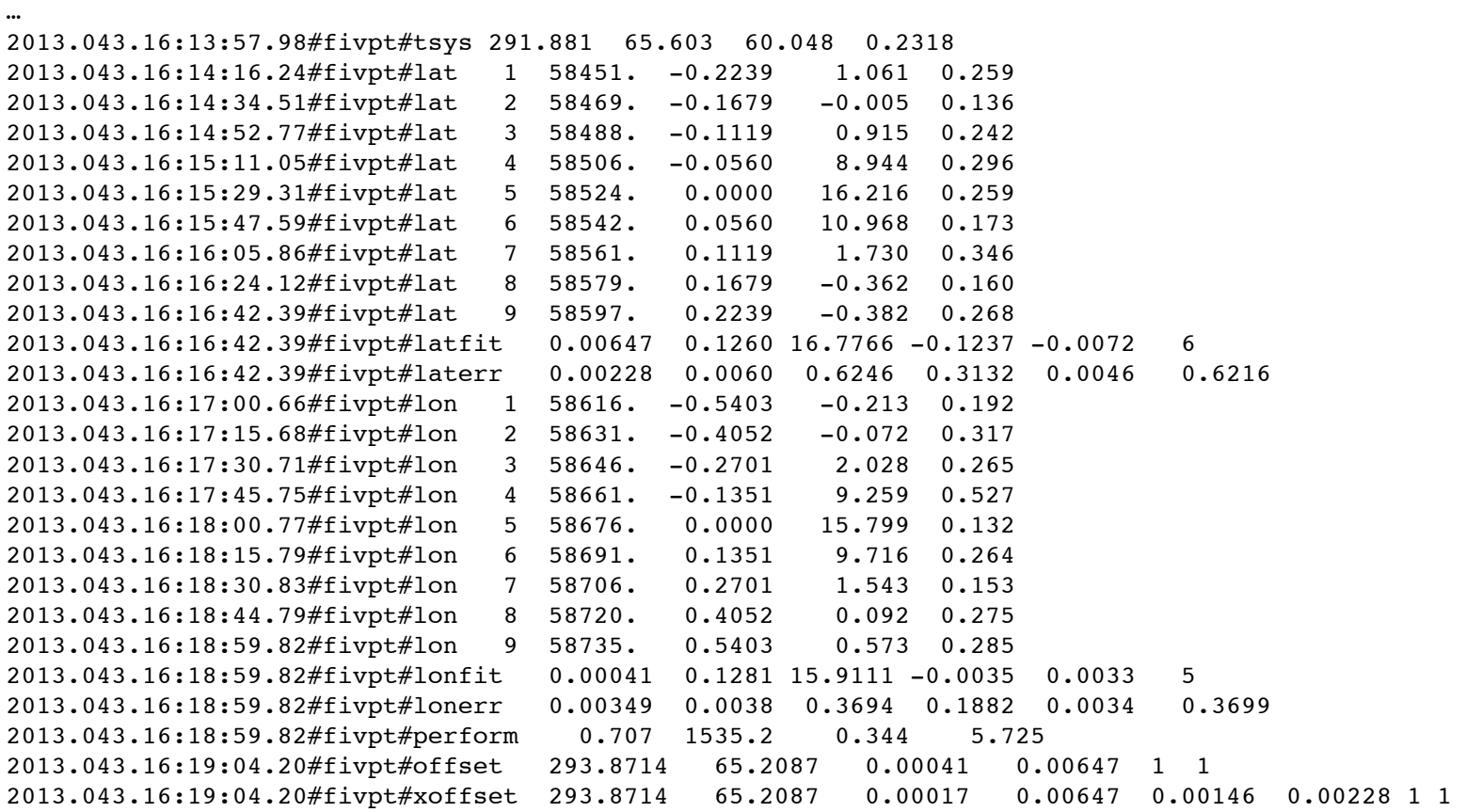

…

16\*

## Experiment pre-checks

- Prepare recording units and modules
	- Erase Mk5-modules
	- $-$  Start-up the Mark5A or dimino program
- Optional: prepare piggy-back recording on a PC-EVN for offline data transfer
	- $-$  Convert snap-file to file for PC-EVN recording
- Optional: prepare real-time data transfer with PC-EVN and real-time tsunami
	- $-$  Convert snap-file to file for tsunami-transfer
	- Prepare real-time tsunami on receiving server, e.g.<br>Toki at GSI

# Running the experiment

- Operator checks regularily
	- FS output
	- Onsource?
	- Weather readings
	- Cable readings
	- Scan check OK
	- No red lights on VLBI-rack (or DBBC)
	- GPS-Fmout stable (DBBC-Mk5B stable)
- Optional for real-time experiments
	- Check fringes and results on webpage

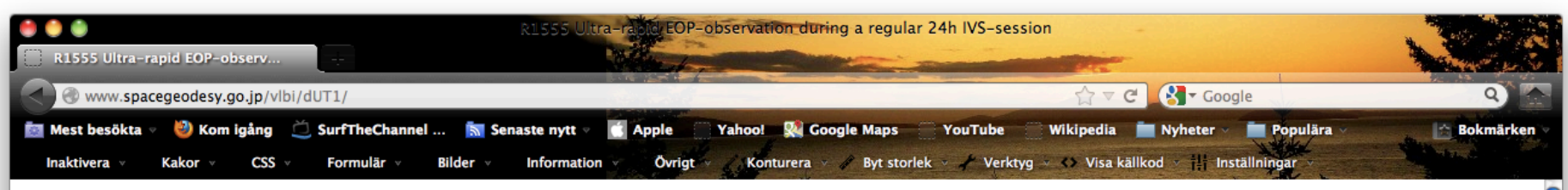

#### R1555 Ultra-rapid EOP-observation during a regular 24h IVS-session

#### Last update: 10/12/2012 02:20:07 JST (UTC + 9)

This page is automatically refreshed every minute. Return to Index

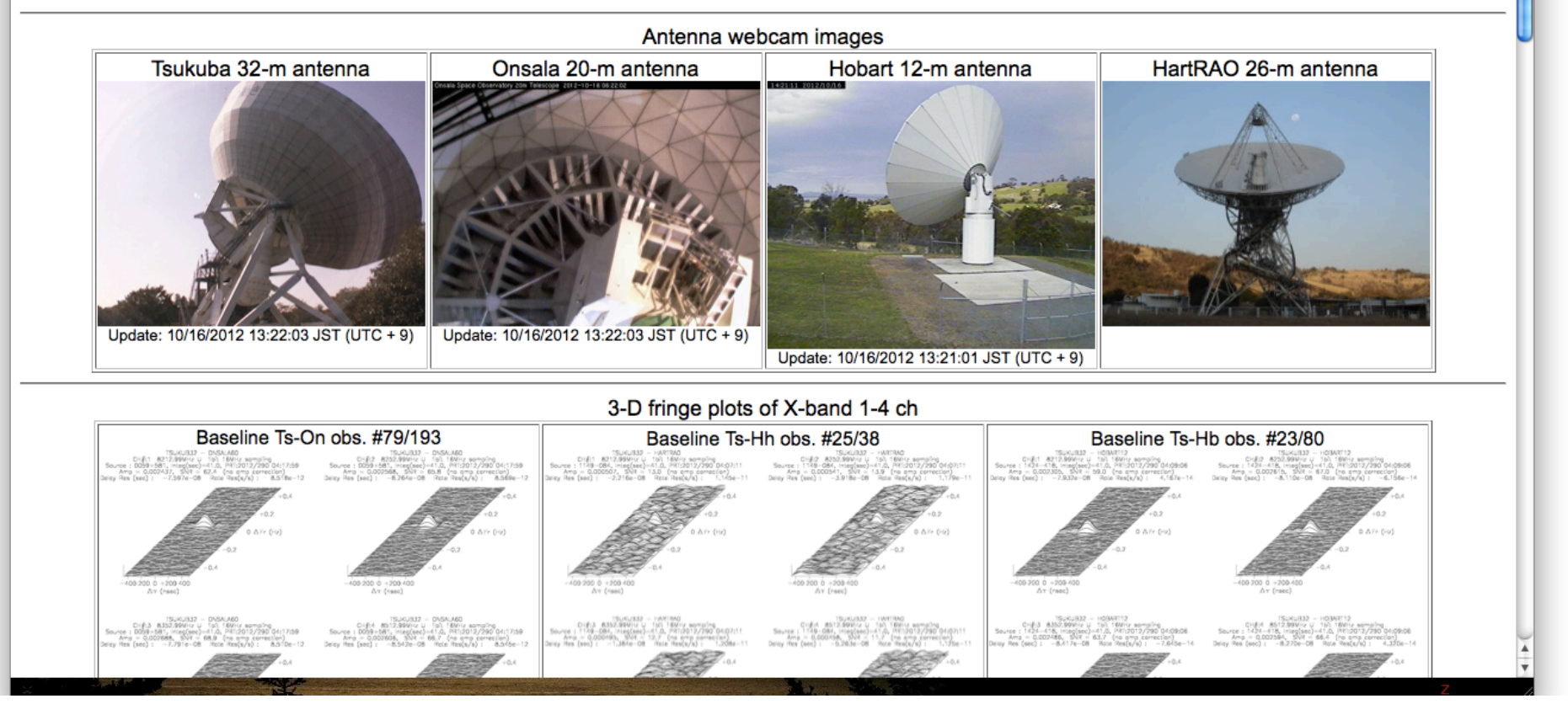

## **Experiment post-checks**

- Cable sign
- Pointing check (if time allows)
- Send log-file to IVS, e.g. cddisin

# Data transfer to correlator

- Offline Tsunami-transfer
	- Check tsunami-transfer page
	- $-$  Do the transfer
- (Shipping Mark5 modules)

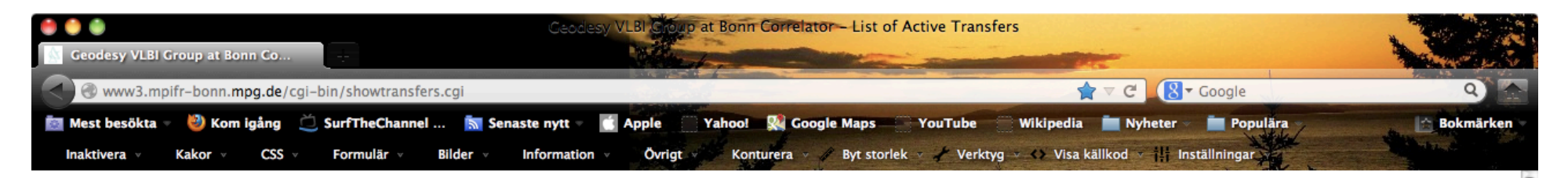

#### **List of Active Transfers for VLBI**

#### **List of Active Data Transfers**

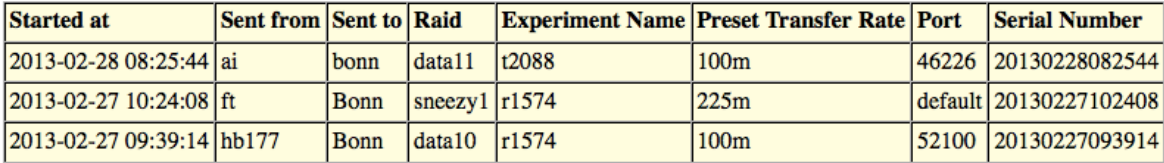

#### **Bonn Storage Information**

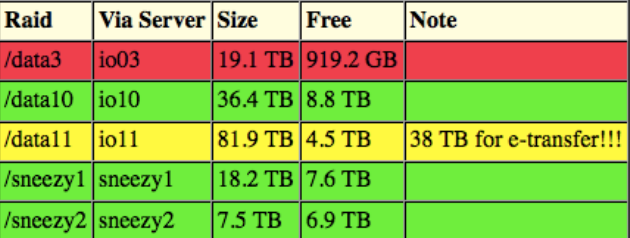

#### **Haystack Storage Information**

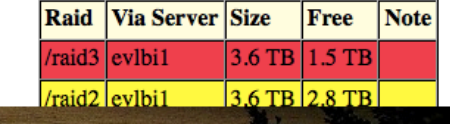